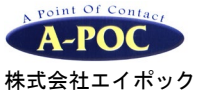

**2** 次元バーコードリーダー **1950/1952 1900/1902** シリーズ クイックセットアップ

製品のお問い合わせはこちら

## 株式会社エイポック 電話 **045-508-5201**

www.a-poc.co.jp

# V202007B

#### セットアップ

- 1. 有線式:スキャナとパソコンを専用 USB ケーブルで接続して下さい。 無線式:ベースとパソコンを専用 USB ケーブルで接続して下さい。スキャナをベースに乗せピッと鳴る までお待ち下さい。※別売 AC アダプタはベースに接続しご使用下さい
- 2. パソコンのアプリケーション(メモ帳など)を立ち上げ、バーコードを読み取って入力するかテストして 下さい。設定メニュー(設定用 2 次元コード)を読み取り、お好みの動作に設定してご使用下さい。

#### 設定メニュー

- ・ スキャナの動作を設定するには、本書の設定メニューを読み取って下さい。 本書の設定メニューは有線式と無線式共通です。設定はスキャナ本体に保存されます。 詳しい設定は弊社ウェブサイトから説明書をダウンロードしてご使用ください。
- ・ 一部の資料・ソフトはユーザー専用ページで配布しております。裏面をお読み下さい。
- ・ ご不明な点はお気軽にお問い合わせ下さい。

#### ●おすすめの設定

「日本キーボード配列」→「改行をつける」を設定して下さい。※システムによっては他の設定をする必要があります。

\*印は出荷時の設定です。

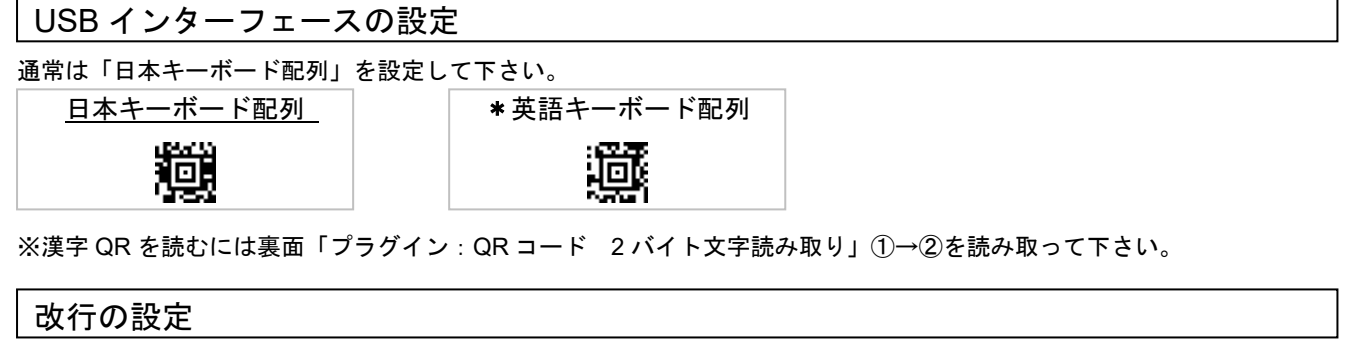

読み取りデータのあとに、改行(Enter,CR)やタブ(Tab,HT)をつける設定です。出荷時は「なし」(改行しない)です。 改行をつける カプをつける ナー おなし

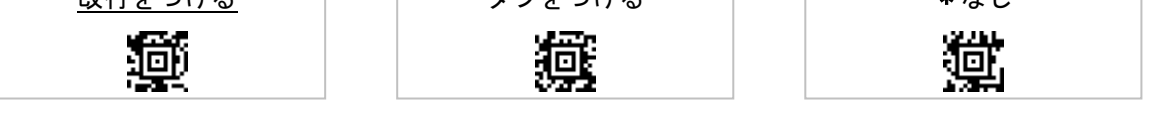

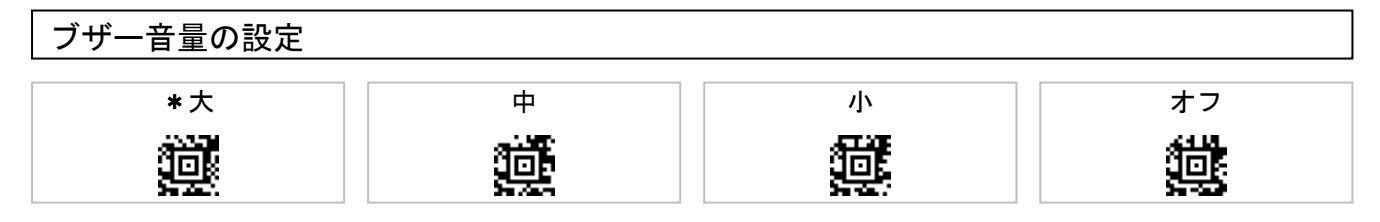

### 初期化

スキャナを初期化し工場出荷時設定に戻すには①→②を読み取って下さい。

※無線式は初期化したらベースに置いて下さい。

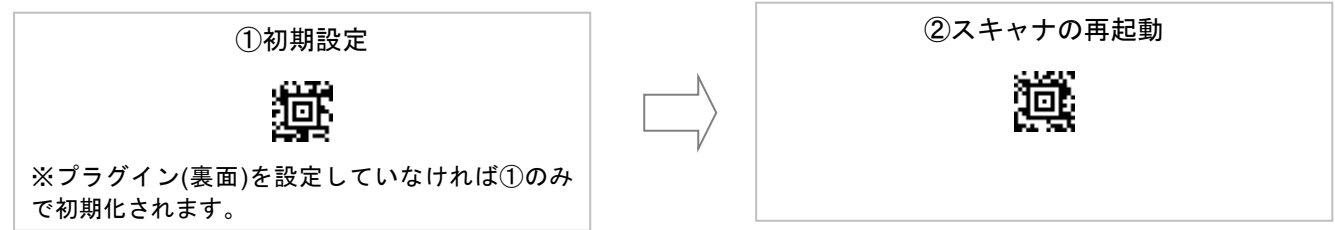

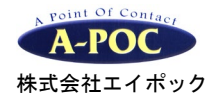

プラグインの設定 ※弊社出荷製品が設定できます プラグイン:GS1 フォーマットの設定 プラグイン有効化を読み取り、(1)~(3) いずれかの設定メニューを読み取って下さい。 その他の GS1 データ編集も設定できます。詳細は弊社ウェブサイトの資料をお読み下さい。 プラグイン有効化<br>- <sup>最近の</sup>数 (1)ノーマル(編集なし) (2)AI に( )付加 (3)AI なし TAB 区切り 植物纲 58921 同 10 恛 . . . wa na 表面「日本キーボード配 コンポジット(合成シンボル)・オン 列」も読み取って下さい プラグイン:連結 QR コード 出荷時は連結 QR を一括で読み取ります 連結 QR を個別に読み取るには、①→②→③を読み取って下さい。 ①プラグイン有効化 ②ソロモン QR・オン ③個別読み (個別読みの設定後) -括読みに戻す<br>- 特<mark>拉采</mark> <u>statut</u> **ICTAPR** 回 ы プラグイン:QR コード 2 バイト文字読み取り ※日本語データ (漢字かな)のQR 読み取り設定 ①→②を読み取って下さい。※2015 年以降出荷製品が対応 ※専用ソフトとドライバは使用しません。 【QR コード 2 バイト文字読み取りについて】 | | ①プラグイン有効化 | | | | ②2 バイト・オン ●スキャナは USB キーボード I/F になります 62 Y. ●PC のキー入力を半角英数にして下さい ●最大文字数は2バイト文字のみの場合510字 回 ●システムによっては使用できません يحزنن ●正常に入力しない場合 USB シリアルの設定 とソフトによる入力をご検討下さい 【困ったときは】 2 バイト・オフ●()カッコや+プラスなどが正しく出ない →表面「日本キーボード配列」を読み取って下さい。 ●どのバーコードも正しくデータが出なくなった →右側にある「2 バイト・オフ」を読み取って下さい。 バーコードサンプル ソロモン OCR 搭載モデルの設定 ●ソロモン OCR 搭載モデル (型番に SOCR が付く製 QR(英数のみ) 品)の OCR 設定はユーザー専用ページの設定資料をお QR(日本語データあり) ABCDE12345 読み下さい。 漢字かなカナ 12AB 向线向 ※ソロモン OCR 搭載モデルは 2019 年以降出荷製品から「GS1 nen フォーマットの設定」と「QR コード 2 バイト文字読み取り」 を設定できます その他の設定 ユーザー専用ページのご案内 八 注意 【アクセス方法】 このメニューは誤って読まないで下さい www.a-poc.co.jp→ユーザー専用ページ→ログイン ・ 読み取る前に、スキャナを PC から外した状態で専用ド ユーザー名とパスワードは ライバをパソコンにインストールする必要があります。 弊社取り扱いソフト(Easy Catcher または COM de KEY) お買い上げの製品に記載 をパソコンにインストールする必要があります。 日本語入力ソフト Easy Catcher、ソロモン OCR 設定メ USB シリアル ान ニュー作成ソフトはユーザー専用ページにございます。 (USB COM ポートエミュレーション)